# Making Programs Fail

Andreas Zeller

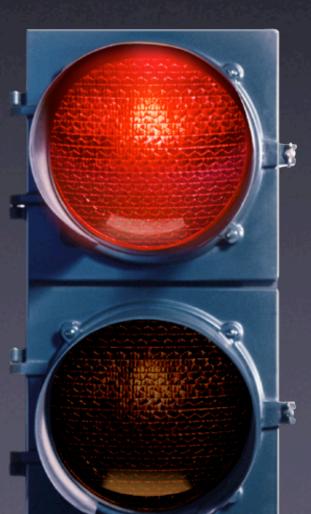

#### Two Views of Testing

- Testing means to execute a program with the intent to make it fail.
- Testing for validation:
   Finding unknown failures (classical view)
- Testing for debugging:
   Finding a specific failure (our focus)

#### Tests in Debugging

- Write a test to reproduce the problem
- Write a test to simplify the problem
- Run a test to observe the run
- Run a test to validate a fix
- Re-run tests to protect against regression

#### Automated Tests

- Allow for reuse of tests
- Allow tests that are difficult to carry out manually
- Make tests repeatable
- Increase confidence in software

#### Automated Tests

- Allow to isolate and simplify
  - failure-inducing input
  - failure-inducing code changes
  - failure-inducing thread schedules
  - failure-inducing program state
- More on this in the weeks to come

## Mozilla Bug #24735

Ok the following operations cause mozilla to crash consistently on my machine

- -> Start mozilla
- -> Go to bugzilla.mozilla.org
- -> Select sea How do we automate this?
- -> Print to file setting the bottom and right margins to .50 (I use the file /var/tmp/netscape.ps)
- -> Once it's done printing do the exact same thing again on the same file (/var/tmp/netscape.ps)
- -> This causes the browser to crash with a segfault

# Simulating Interaction

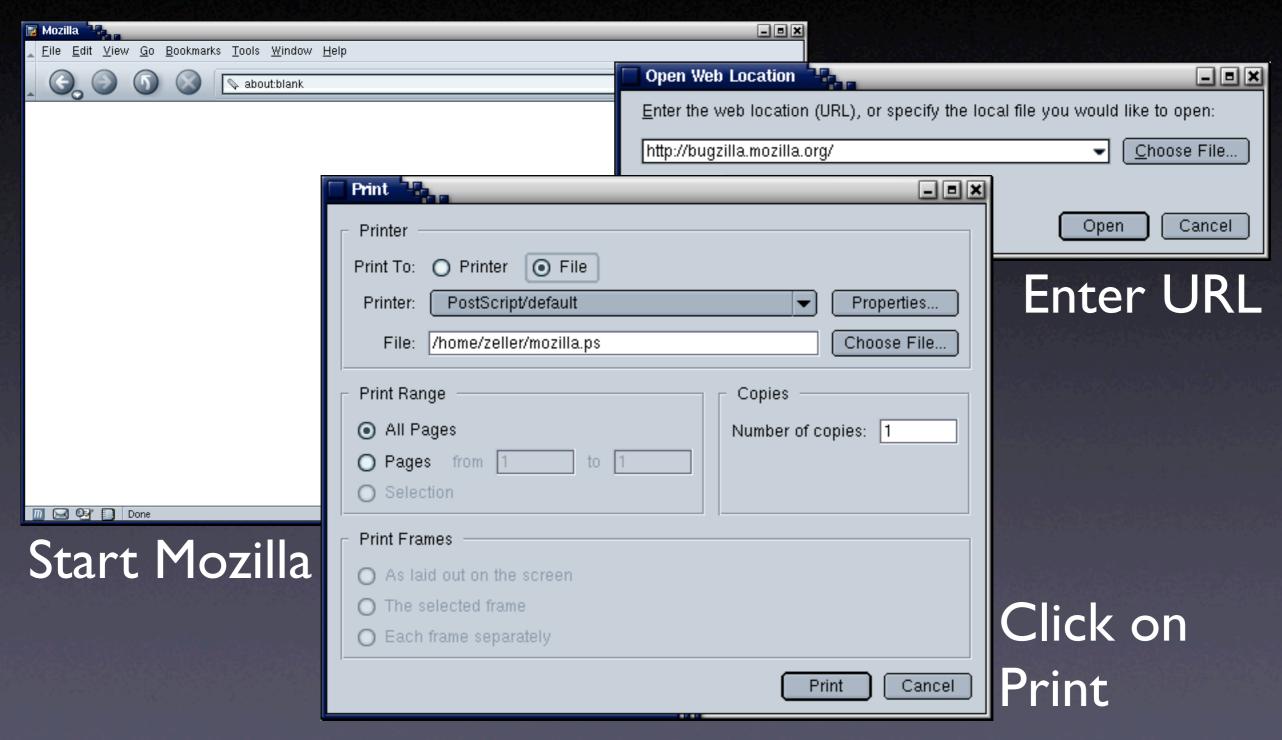

#### Challenges

- Synchronization: How do we know a window has popped up such that we can click into it?
- Abstraction: How do we know it's the right window?
- Portability: What happens on a display with different resolution or window placement?

#### Interaction Layers

- The presentation layer handles interaction with the user (generally: the environment)
- The functionality layer encapsulates the functionality (independent from a specific presentation)
- The unit layer splits functionality across cooperating units

# Control Layers

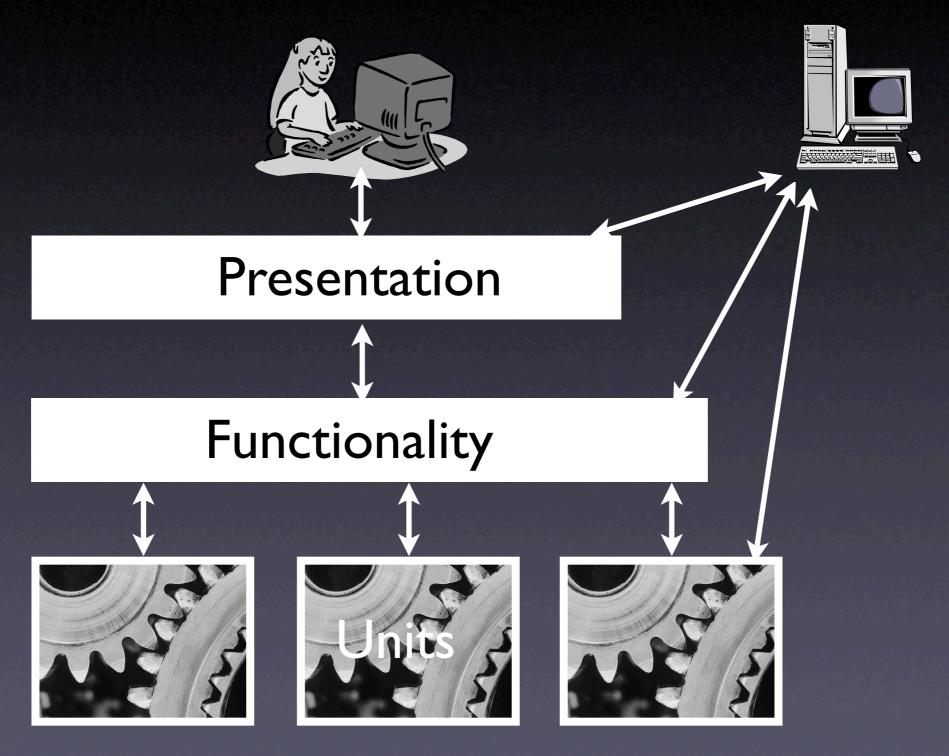

#### Assessing Layers

- Ease of execution. How easy is it to get control over program execution?
- Ease of interaction. How easy is it to interact with the program?
- Ease of result assessment. How can we check results against expectations?
- Lifetime of test case. How robust is my test when it comes to program changes?

## Presentation Layer

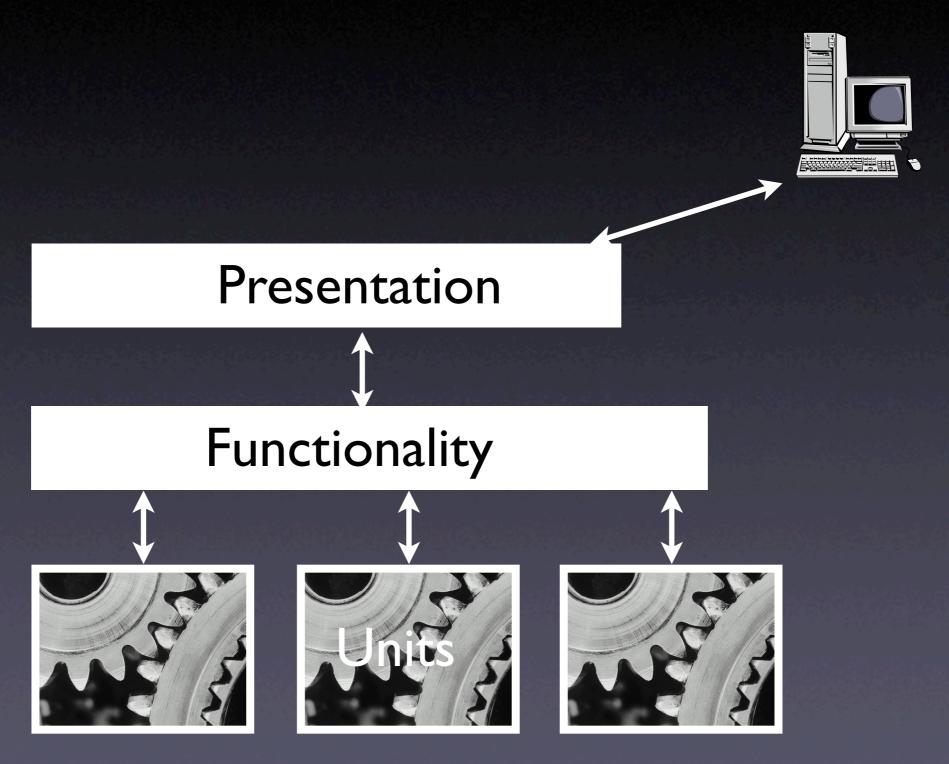

#### Presentation Layer

- Low-level: expressing interaction by means of mouse and keyboard events
  - Also applicable at the system level
- High-level: expressing interaction using graphical controls

#### Low Level Interaction

```
# 1. Launch mozilla and wait for 2 seconds
exec mozilla &
send_xevents wait 2000
# 2. Open URL dialog (Shift+Control+L)
send_xevents keydn Control_L
send_xevents keydn Shift_L
send_xevents key L
send_xevents keyup Shift_L
send_xevents keyup Control_L
send_xevents wait 500
# 3. Load bugzilla.mozilla.org and wait for 5 seconds
send_xevents @400,100
send_xevents type {http://bugzilla.mozilla.org}
send_xevents key Return
send_xevents wait 5000
```

#### Low Level Interaction

- Scripts can easily be recorded
- Scripts are write-only
   (= impossible to maintain)
- Scripts are fragile
   (= must be remade after trivial changes)

#### System Level Interaction

```
# Power on the machine and wait for 5s
power <= true; wait for 5000;

# Click mouse button 1
m_b1 <= true; wait for 300; m_b1 <= false;

# Click the CDROM change button
cdctrl'shortcut_out_add("/cdrom%change/...");</pre>
```

#### System Level Interaction

- Complete control over machine
- Good for testing and debugging system properties
- Difficult to use for application programs

#### Higher Level Interaction

-- 1. Activate mozilla tell application "mozilla" to activate

```
-- 2. Open URL dialog via menu
tell application "System Events" to ¬
   tell process "mozilla" to ¬
   tell menu bar 1 to ¬
      tell menu bar item "File" to ¬
      click menu item "Open Web Location"
```

-- 3. Load bugzilla.mozilla.org and wait for 5 seconds
tell window "Open Web Location"
 tell sheet 1 to ¬
 set value of text field 1 to "http://bugzilla.mozilla.org/"
 click button 1
end tell
delay 5

#### Higher Level Interaction

- Scripts reference GUI elements by name and numbers (rather than coordinates)
- Much more robust against size and position changes
- But still fragile against layout changes and renamings

## Dealing with Output

- We must be able to detect output
  - for synchronization ("is the dialog there?")
  - for assessment of results
     ("was the test successful?")
- Issue at entire presentation layer (low level, system level, and high level interface)

#### Presentation Layer

- Automation is always feasible
- Scripts are more or less fragile
- Dealing with output is greatest weakness

# Functionality Layer

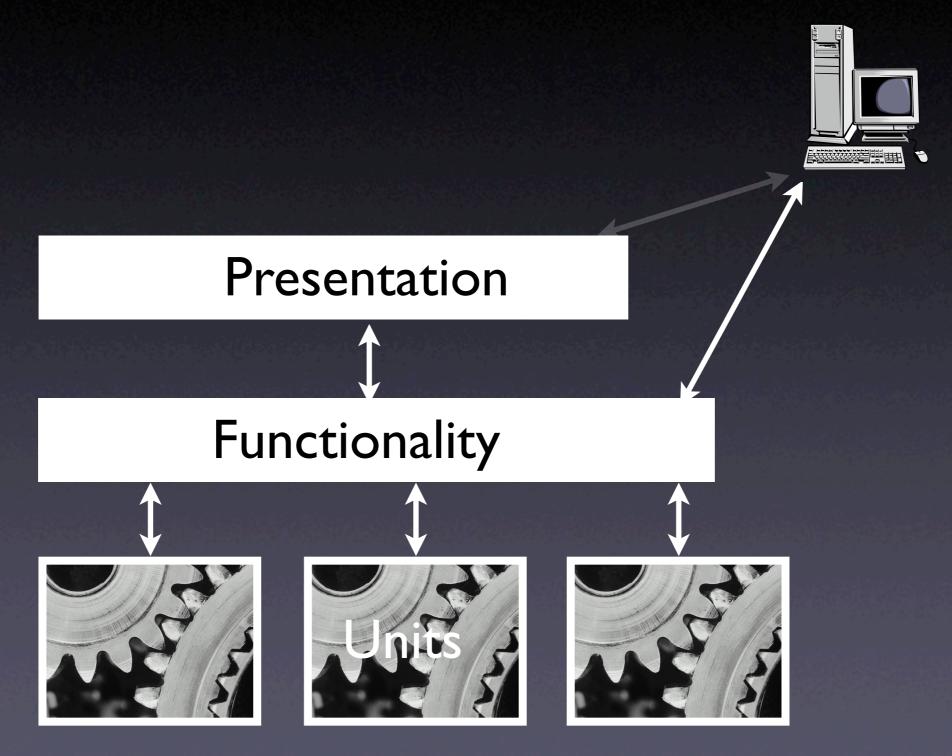

#### Design for Automation

 Each application comes with an API for a scripting language
 Check state

tell application "Safari"
 activate
 if not (exists document 1)
 make new document at the beginning of documents
 end if
 set the URL of the front document ¬
 to "http://bugzilla.mozilla.org/"
 delay 5
end tell

## Windows Scripting

Most operating systems provide their own scripting language

```
' Load document
Set IE = CreateObject("InternetExplorer.Application")
IE.navigate "http://bugzilla.mozilla.org/"
IE.visible=1
' Wait until the page is loaded
While IE.Busy
     WScript.Sleep 100
Wend
```

#### Emacs Scripting

Some applications are built around a script interpreter

```
(defun ispell-toggle ()
  "Toggle ispell dictionary between english and german"
  (interactive)
  (cond ((equal ispell-local-dictionary nil)
        (ispell-change-dictionary "american"))
     ((equal ispell-local-dictionary "deutsch8")
       (ispell-change-dictionary "american"))
      (ispell-change-dictionary "deutsch8")))
  (ispell-init-process)
  (message (concat "Using " ispell-local-dictionary
            "ispell dictionary")))
```

## Scripting Languages

- OS-specific languages (MacOS, Windows)
- Perl, Python, Tcl
- Lisp, Scheme, Guile
- Command-line languages (Unix shell)
- Component languages (.NET, Corba)
- ... or roll your own (but beware!)

## Functionality Layer

- Results can be easily assessed
- Scripts are robust against changes (as long as automation interface remains stable)
- Requires clear separation between presentation and functionality

# Unit Layer

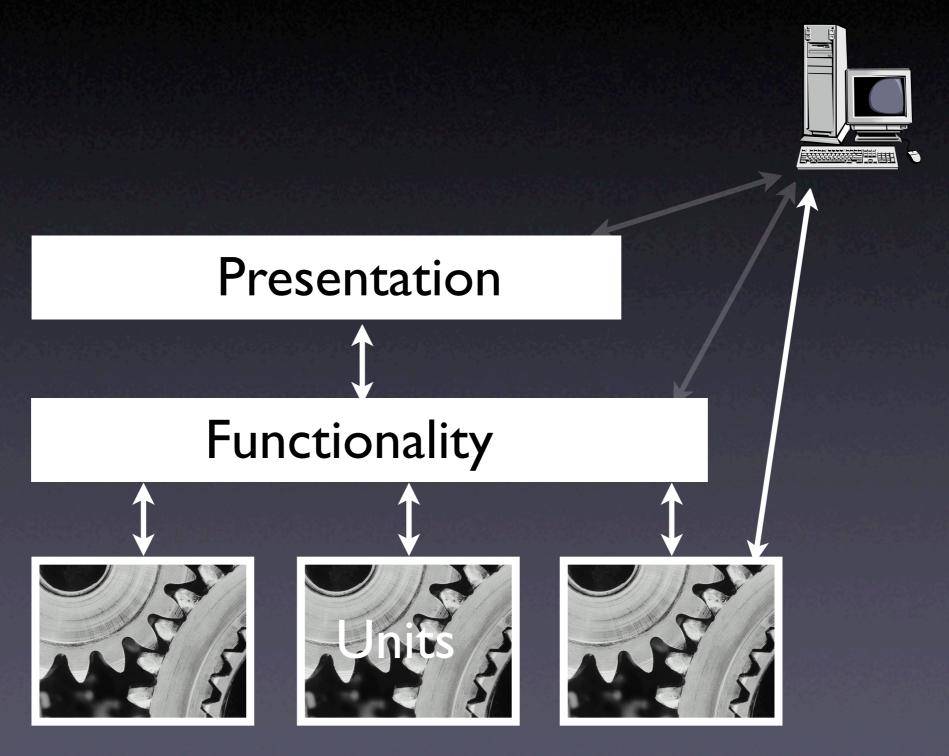

#### Unit Tests

- Directly access units (= classes, modules, components...) at their programming interfaces
- Encapsulate a set of tests as a single syntactical unit
- Available for all programming languages
   (JUNIT for Java, CPPUNIT for C++, etc.)

# Running a Test

#### A test case...

- 1. sets up an environment for the test
- 2. tests the unit
- 3. tears down the environment again.

#### Testing a URL Class

http://www.askigor.org/status.php?id=sample

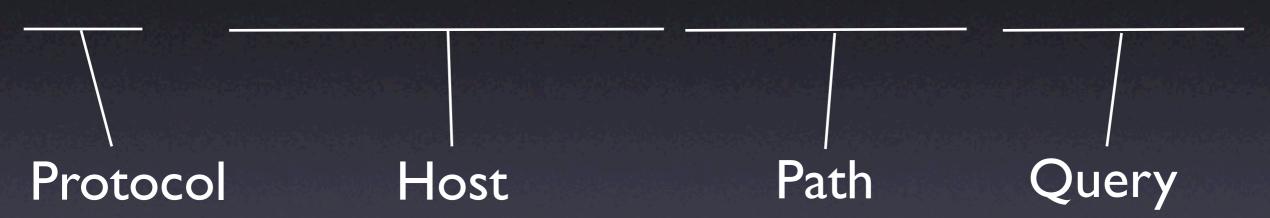

```
import junit.framework.Test;
import junit.framework.TestCase;
import junit.framework.TestSuite;
public class URLTest extends TestCase {
    private URL askigor_url;
    // Create new test
    public URLTest(String name) { super(name); }
    // Assign a name to this test case
    public String toString() { return getName(); }
    // Setup environment
    protected void setUp() {
        askigor_url = new URL("http://www.askigor.org/" +
                              "status.php?id=sample"); }
    // Release environment
    protected void tearDown() { askigor_url = null;}
```

```
// Test for protocol (http, ftp, etc.)
public void testProtocol() {
 assertEquals(askigor_url.getProtocol(), "http");
}
                                        The test case
                                        can be used
// Test for host
                                        as a specification!
public void testHost() {
 int noPort = -1;
  assertEquals(askigor_url.getHost(), "www.askigor.org");
 assertEquals(askigor_url.getPort(), noPort);
// Test for path
public void testPath() {
 assertEquals(askigor_url.getPath(), "/status.php");
// Test for query part
public void testQuery() {
 assertEquals(askigor_url.getQuery(), "id=sample");
```

```
// Set up a suite of tests
public static Test suite() {
    TestSuite suite = new TestSuite(URLTest.class);
    return suite;
// Main method: Invokes GUI
public static void main(String args[]) {
    String[] testCaseName =
        { URLTest.class.getName() };
    // junit.textui.TestRunner.main(testCaseName);
    junit.swingui.TestRunner.main(testCaseName);
    // junit.awtui.TestRunner.main(testCaseName);
```

## JUnit

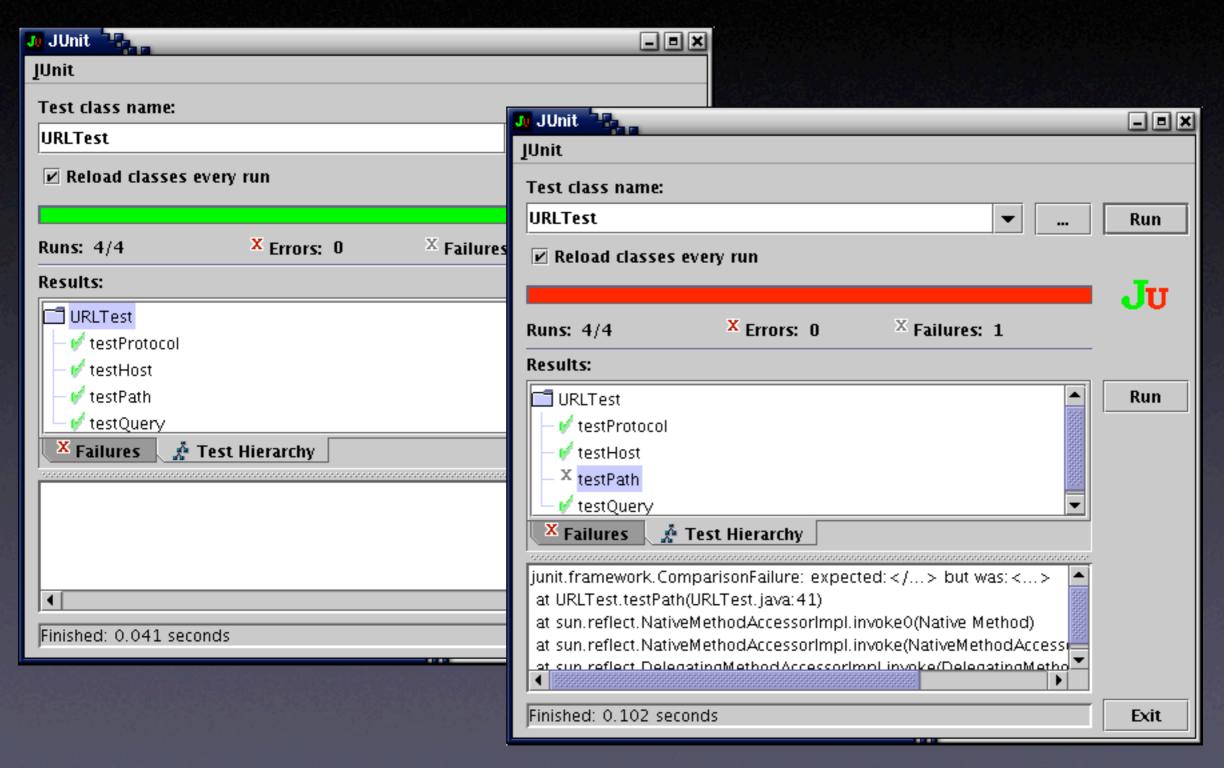

#### PyUnit

Unit testing framework for Python

import unittest

Simple variant: just overload runTest()

### PyUnit Fixtures

```
class WidgetTestCase(unittest.TestCase):
    def setUp(self):
        self.widget = Widget("The widget")
    def tearDown(self):
        self.widget.dispose()
        self.widget = None
    def testDefaultSize(self):
        assert self.widget.size() == (50,50), \
             'incorrect default size'
    def testResize(self):
        self.widget.resize(100,150)
        assert self.widget.size() == (100,150), \
            'wrong size after resize'
```

# Running PyUnit tests

```
if __name__ == "__main__":
    unittest.main()
```

\$ python unittest.py widgettests.WidgetTestSuite

http://pyunit.sourceforge.net/pyunit.html

## Isolating Units

 How do we deal with classes that depend on others?

```
void print_to_file(string filename)
{
    if (path_exists(filename)) {
        // FILENAME exists; ask user to confirm overwrite
        bool confirmed = confirm_loss(filename);
        if (!confirmed)
            return;
    }
    // Proceed printing to FILENAME...
}
```

## Circular Dependency

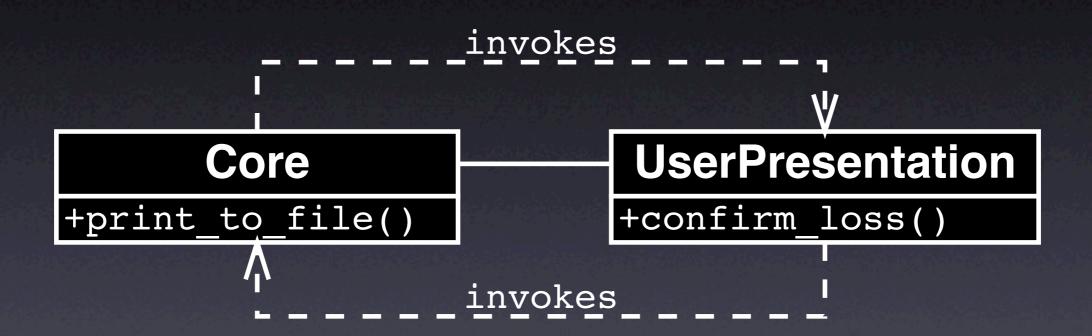

Both units depend on each other!

### Broken Dependency

```
void print_to_file(string filename,
                   Presentation *presentation)
    if (path_exists(filename))
        // FILENAME exists;
        // ask user to confirm overwrite
        bool confirmed =
            presentation->confirm_loss(filename);
        if (!confirmed)
            return;
    }
    // Proceed printing to FILENAME
```

### Revised Dependency

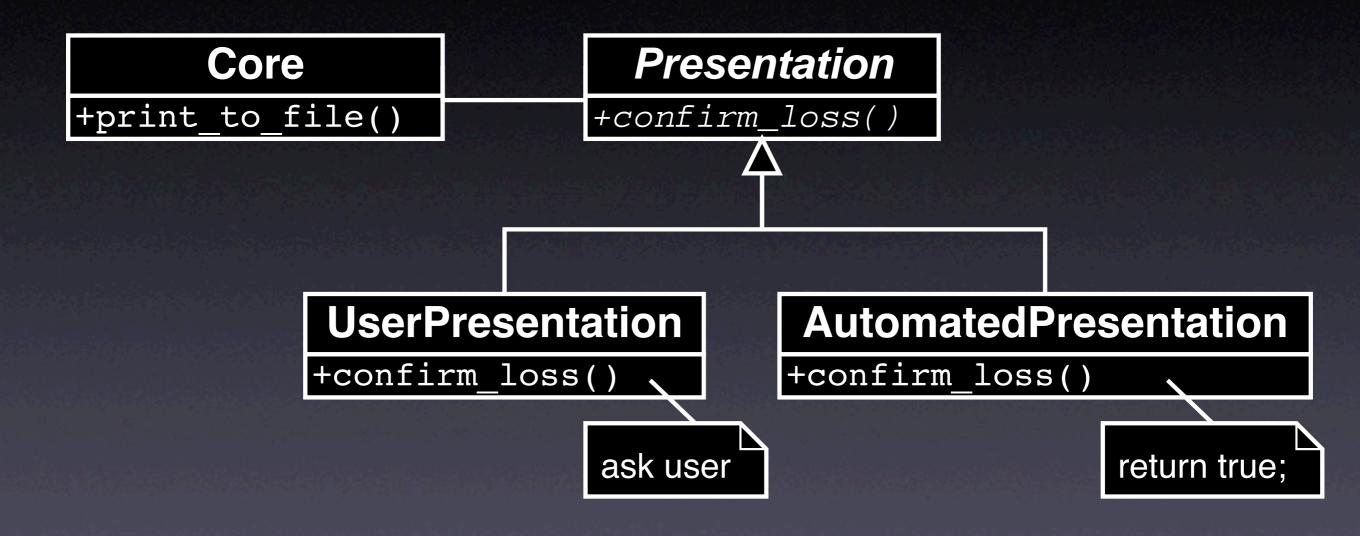

Depend on abstraction rather than details!

### Dependency Inversion

To break the dependency from A to B,

- I. Introduce an abstract superclass B'
- 2. Set up A such that it depends on B' (rather than B)
- 3. Introduce alternate subclasses of B' that can be used with A

## Design for Debugging

- Basic idea: decompose the system such that dependencies are minimized
- Each component depends on a minimum of other components for testing (and debugging)

#### Model-View-Controller

 Black:
 48%

 Red:
 28%

 Green:
 10%

 Yellow:
 6%

 Pink:
 4%

 Others:
 4%

Separate functionality and presentations

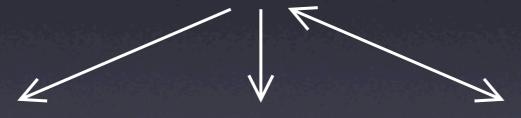

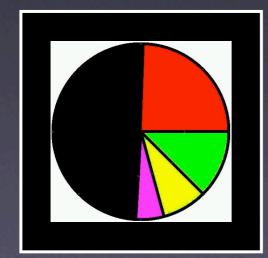

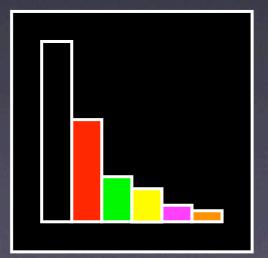

| 7 |        |    |
|---|--------|----|
| ì | Black  | 48 |
|   | Red    | 28 |
|   | Green  | 10 |
| ı | Yellow | 6  |
| ì | Pink   | 4  |
| 8 | Others | 4  |
|   |        |    |

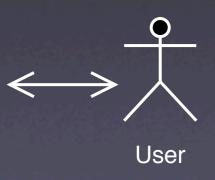

#### The MVC Pattern

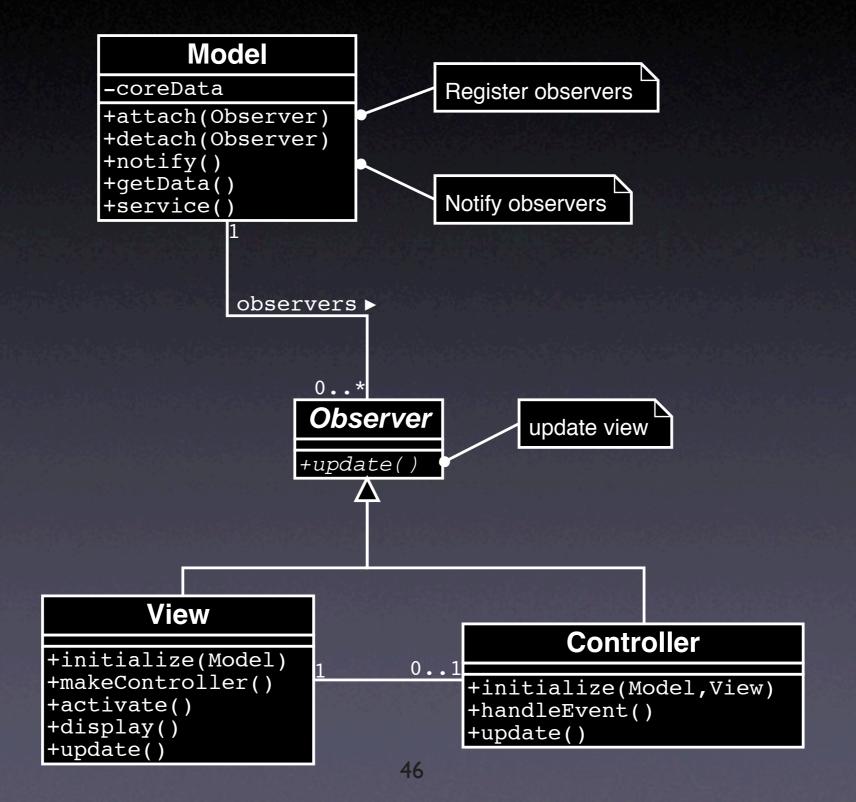

## General Design Rules

- High cohesion. Those units that operate on common data should be grouped together.
- Low coupling. Units that do not share common data should exchange as little information as possible.

## Prevent Problems

| Specify        | Test early  | Test first      |
|----------------|-------------|-----------------|
| Test often     | Test enough | Have<br>reviews |
| Check the code | Verify      | Assert          |

#### Concepts

- ★ To test for debugging, one must...
  - create a test to reproduce the problem
  - run the test several times during debugging, and
  - run the test before new releases to prevent regression
- \* Automate as much as possible

### Concepts (2)

- ★ To test at the presentation layer, simulate human interaction
- ★ To test at the functionality layer, use an automation interface
- ★ To test units, use the unit API to control it and assess its results

### Concepts (3)

- ★ To isolate a unit, break dependencies using the dependency inversion principle
- ★ To design for debugging, reduce the amount of dependencies
- ★ A variety of techniques is available to prevent errors and problems